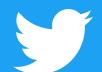

# Amplify Sponsorship Campaign Setup Guide

#### #BeforeWeSetup

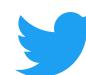

#### Ensure your Pre-Roll assets are uploaded in the Media Library

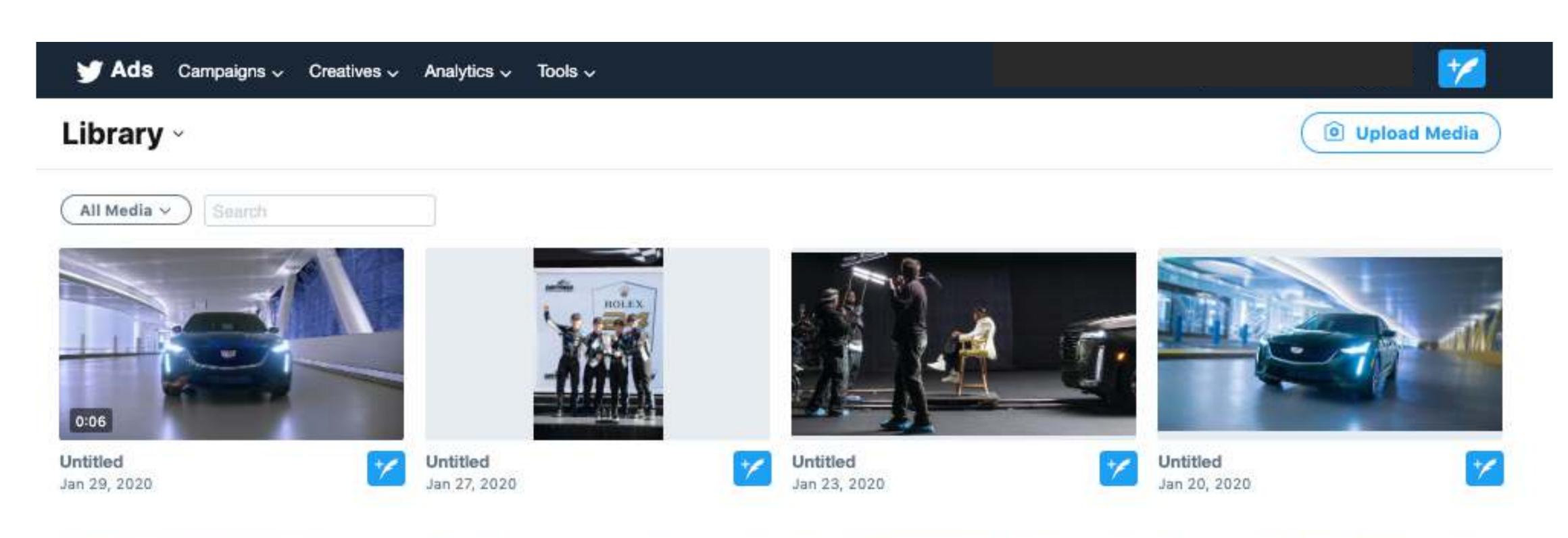

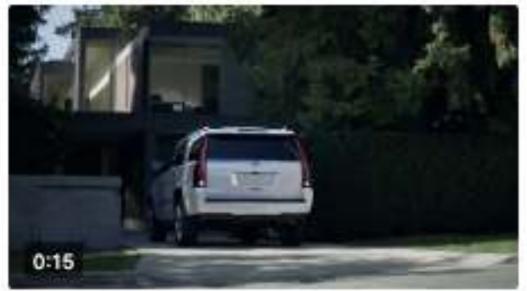

GJRB20TVH00H\_Cadillac\_Winte...

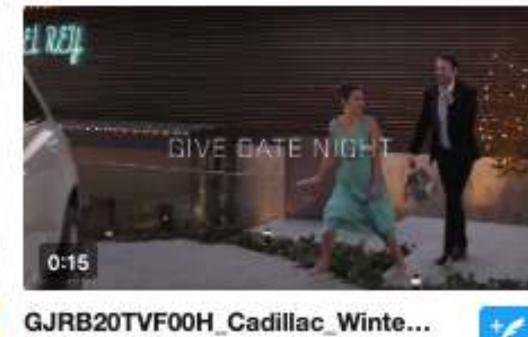

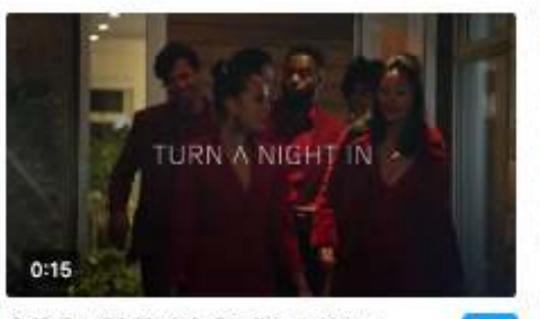

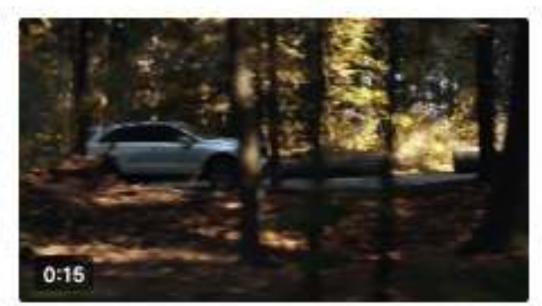

GJRB20TVE00H\_Cadillac\_Winte...

GJRB20TVG00H\_Cadillac\_Winte...

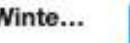

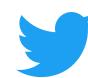

#### Create a new campaign selecting "Pre-roll views" objective

| ampaign objective              |                                                   |                                                           |
|--------------------------------|---------------------------------------------------|-----------------------------------------------------------|
|                                | Choose your objective                             |                                                           |
|                                | Need help choosing an objective? Learn mo         | ore                                                       |
| wareness                       | Consideration                                     | Conversion                                                |
| Reach Maximize your ad's reach | Video views  Get people to watch, carridge        | App re-engagements  Get people to take action in your app |
|                                | Pre-roll views  Pair your ad with premium content |                                                           |
|                                | App installs  Get people to install your app      |                                                           |
|                                | Website clicks  Drive traffic to your website     |                                                           |
|                                | Engagements Get people to engage with your Tweet  |                                                           |
|                                | Followers                                         |                                                           |

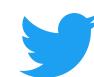

### Check box to confirm Amplify Sponsorship campaign and choose activation from drop down

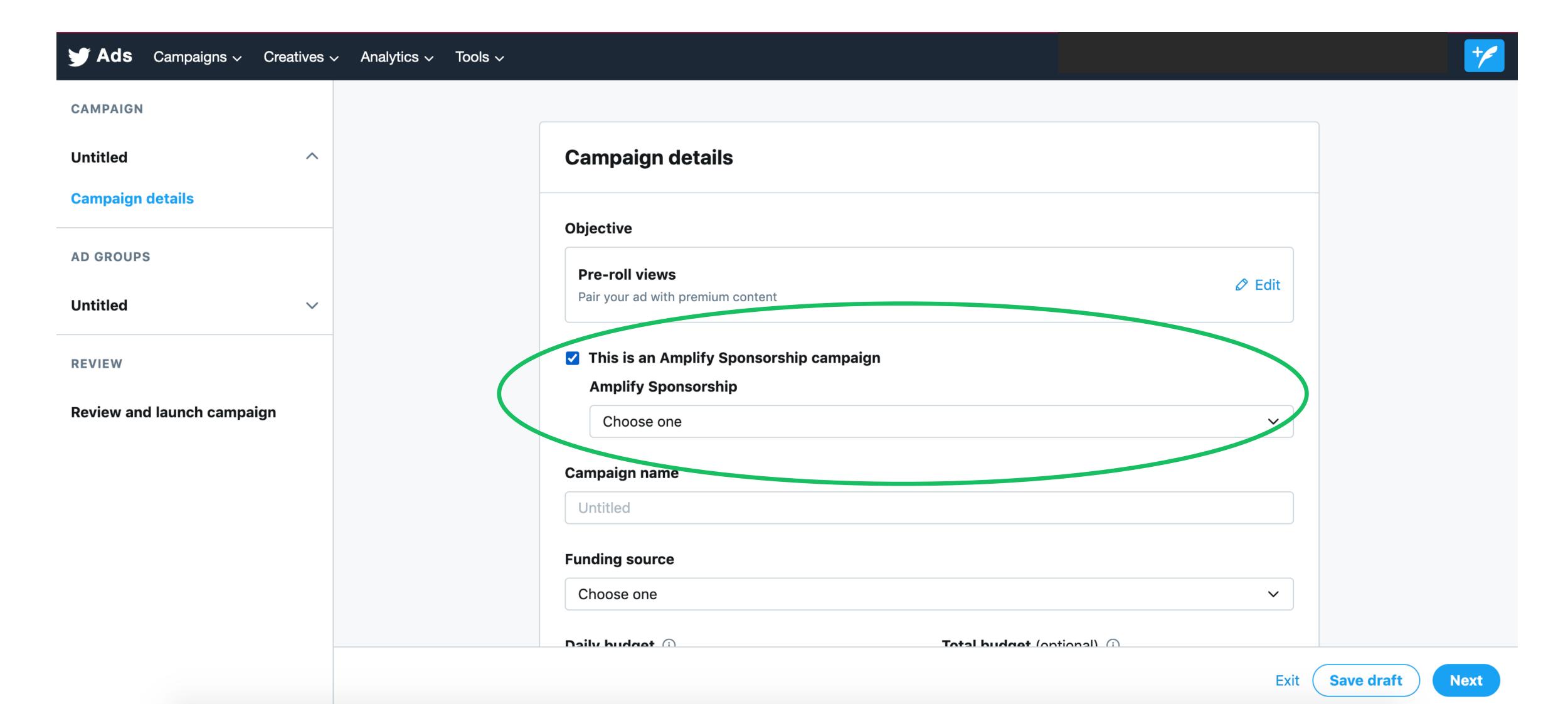

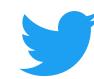

#### Set Bids, Budgets, Targeting as usual

|                                                                                                    | Demographics                   |                                                                  |   |
|----------------------------------------------------------------------------------------------------|--------------------------------|------------------------------------------------------------------|---|
| Ad group details                                                                                         | Gender Any Women Men           | Targeting features                                               |   |
| Ad group name Untitled                                                                                   | Age                            | Keywords (optional) ③  Include ✓ Search                          |   |
| Start (optional) (i)  + Specify time + Specify time                                                      | Location (optional) (i) Search | Follower look-alikes (optional) ①  Search                        |   |
| Total ad group budget (optional) (i) USD 0.00                                                            | United States X                | Interests (optional) ①  Search  Movies and TV shows (optional) ① | Q |
| Bid type  Automatic bid (recommended)                                                                    | Language (optional) ① Search   | Search  Events (optional) ①                                      | Q |
| Your bid will be optimized to maximize results at the lowest price within   Bid unit   per pre-roll view | your budget.                   | Conversation topics (optional) ①                                 | Q |
| Measurement options                                                                                      |                                | ► Additional options                                             | Q |

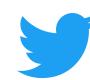

#### Choose your Video distribution

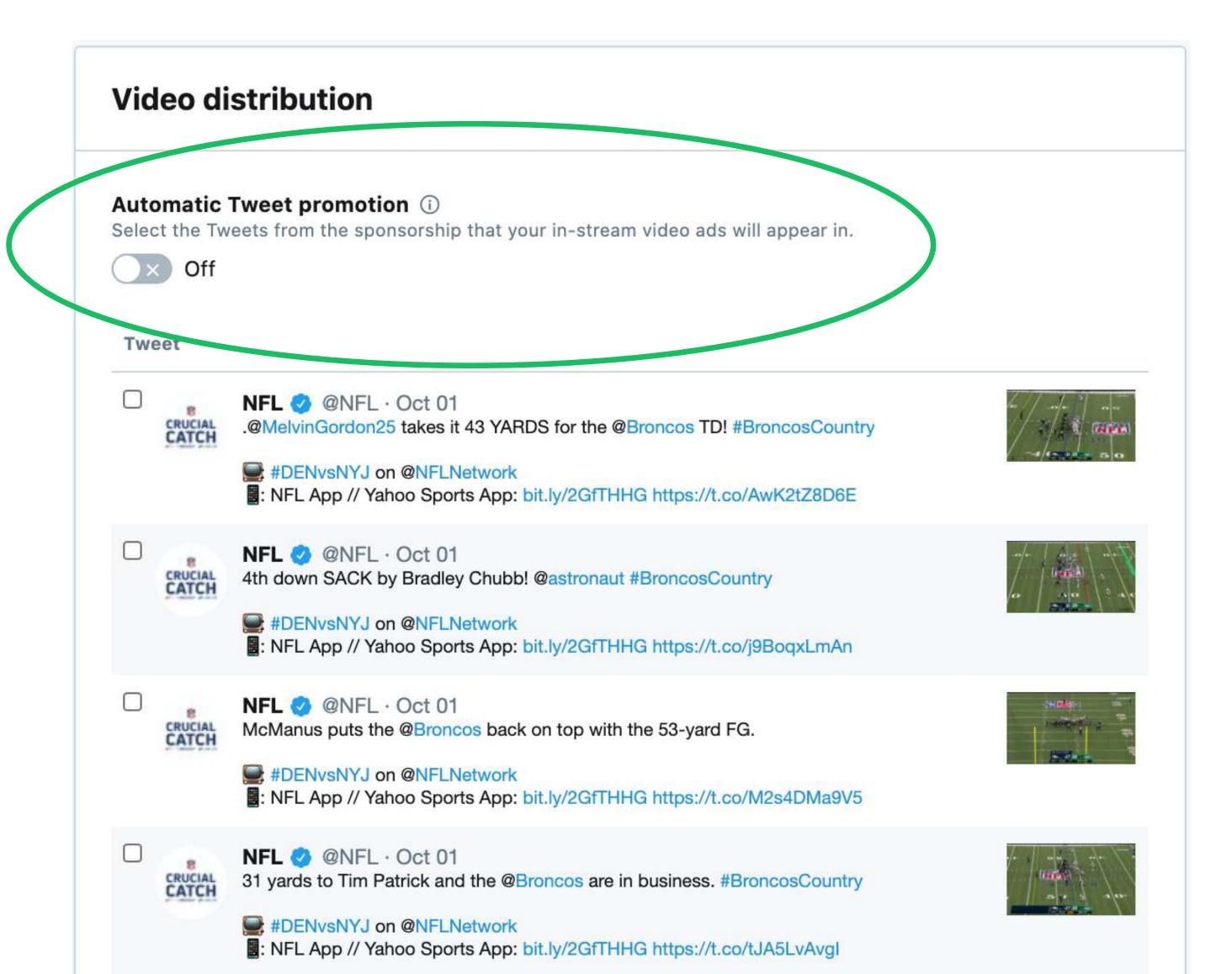

Under Targeting Features, you'll see the option to chose your Video distribution.

Automatic is recommended.

#### **Distribution Options**

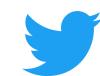

What's the difference between Automatic On and Off?

#### **Automatic On**

#### **Automatic Off**

Automatically promote all Tweets from the Sponsorship you select.

Tweets from publisher will ONLY be promoted when you manually select them.

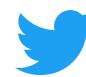

#### Select your creatives, add an optional CTA, and launch!

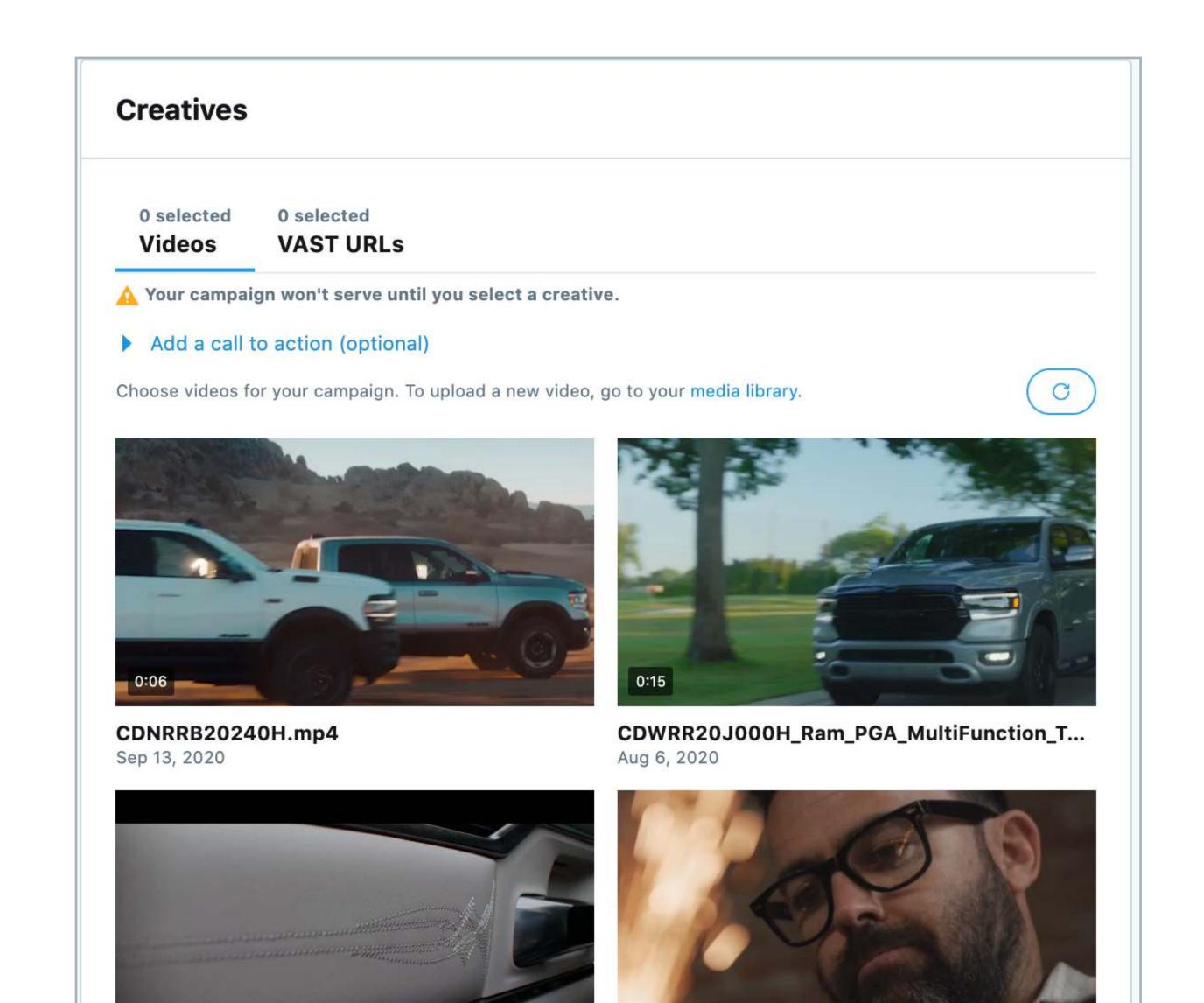

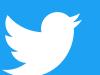

## #ThankYou